**Following points have to be done before submitting the hardcopy theses:** 

- **- registration in UNIGRAZonline by the student**
- **- your supervisor has to approve the registration in UNIGRAZonline**

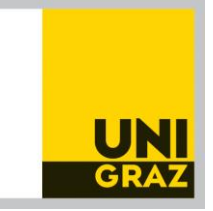

## **Register your theses – Performance Records**

- 1. Business card/Workplace: UNIGRAZonline
- 2. Login to your student account
- 3. You can change the language by clicking this icon:  $\sqrt{6}$
- 4. Teaching & Research: **Theses** (icon with a hat)
- 5. Click on the title of your theses
- 6. Operation: **Edit** (top right corner)
- 7. **Authors/co-authors**: If a second person has the same theses title, you have to click **"+Add"** and search for the name. Please inform the *Prüfungsreferat der Naturwissenschaftlichen Fakultät* that you collaborated with another student when you hand in the hardcopy of your theses.

## 8. **Title, abstract, language version**:

The German/English abstract should not exceed 2000 characters;

a) Language version Deutsch: click "**Edit**"

**Fill in the German abstract!**

b) Click "**+ Add**" for the English version:

Fill in the English title and abstract.

**Please do not use paragraphs or line breaks (no space at the end of the title/abstract)!**

If your theses is written in English, set the checkmark at "*Language of full text?*". **Save and close.**

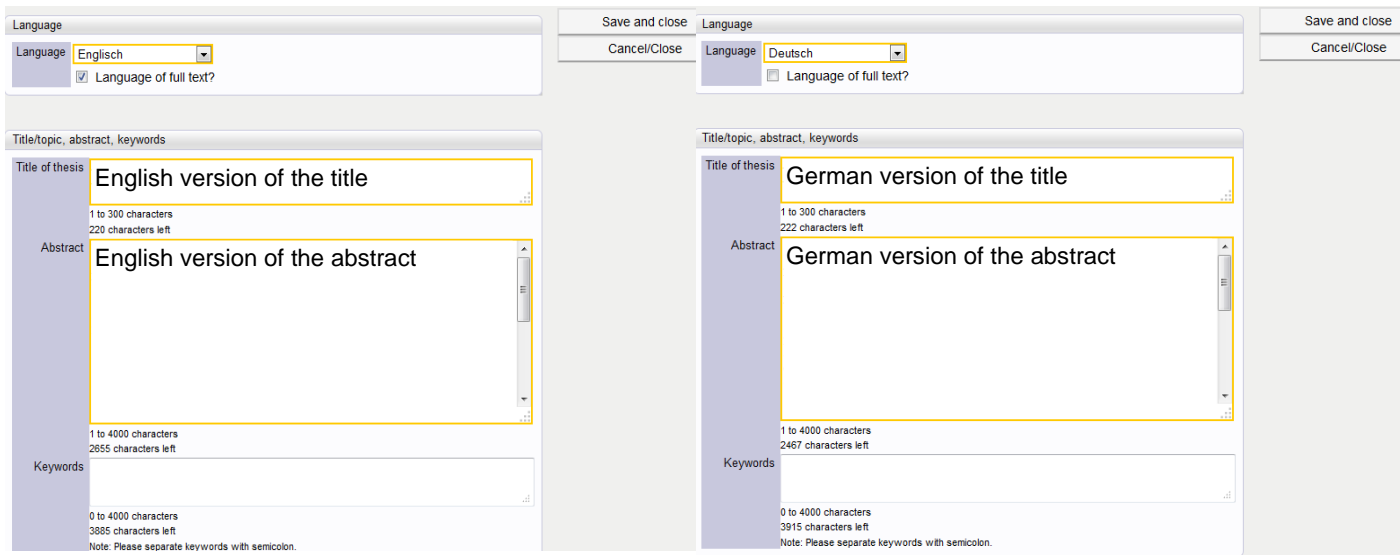

- 9. **Eidesstattliche Erklärung (Zustimmung erforderlich):** click "**Consent**"
- 10. Documents:

"Access restriction (full text)": choose "nicht zugänglich" if you want to block the full text version of your theses online

**"Upload full text"**: upload a PDF-A-Document of your theses

The registration is finished when **all mandatory attributes** are marked with green checkmarks.

Please click the button "**Submit now"** to complete the registration!

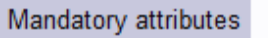

- Supervising organisation
- Study programme
- Supervisor
- Title, abstract, language version: Englisch (language of full text)
- Eidesstattliche Erklärung (Zustimmung erforderlich)
- Upload full text document

**NAWI-GRAZ students** have to register their theses in TUGRAZonline too when their **supervisor is a staff member of the University of Technology**.